### $\mathbf 0$ Installation du logiciel

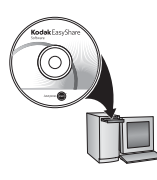

Avant de brancher les câbles, installez le logiciel fourni avec votre appareil photo. Suivez les instructions à l'écran.

<span id="page-0-0"></span>Une fois le logiciel installé, reprenez ce guide d'utilisation.

### 2 Installation et charge de la batterie

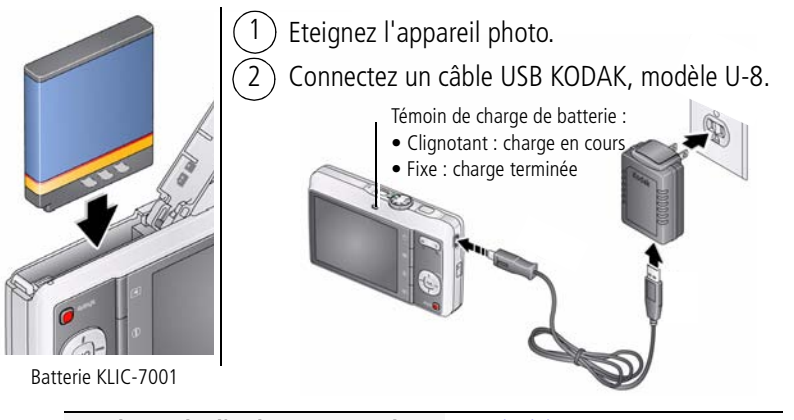

### **Utiliser d'autres accessoires pour la charge**

Commencez par éteindre l'appareil photo. Le témoin de charge clignote pendant la charge et reste allumé une fois que la charge est terminée.

#### **Adaptateur secteur 5 V KODAK**

(Peut être vendu séparément.)

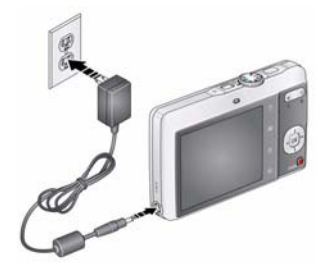

#### **Câble USB KODAK et ordinateur doté d'un port USB**

Assurez-vous que le câble USB est connecté à un port USB alimenté et que l'ordinateur est allumé (et non en veille).

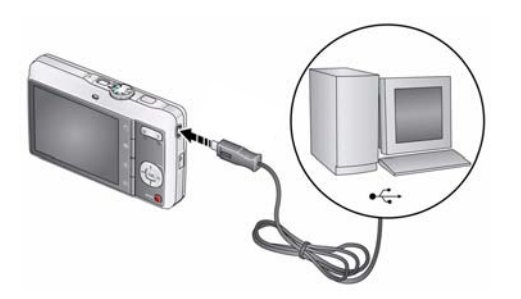

**Voir le Guide d'utilisation étendu** [www.kodak.com/go/m340support](http://www.kodak.com/go/m340support) **Achat d'accessoires** [www.kodak.com/go/m340accessories](http://www.kodak.com/go/m340accessories)

### 3 Mise en marche de l'appareil photo

Appuyez sur le bouton d'alimentation.

## Réglage de la langue, de la date et de l'heure

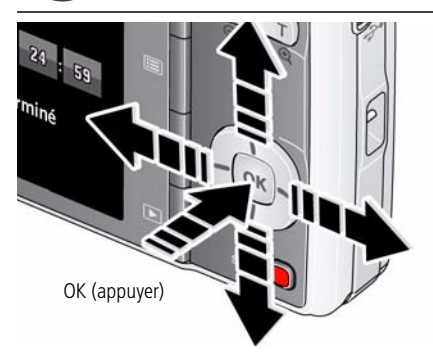

Langue :

 $\rightarrow$  pour changer.

OK pour accepter les réglages.

Date et heure :

à l'invite, appuyez sur OK.

- $\sqrt{\phantom{a}}$  pour modifier le champ actif.
	- pour passer au champ précédent/suivant.
- OK pour accepter les réglages.

# <span id="page-3-0"></span>5 Prise d'une photo

- 1 Placez le cadran de sélection de mode sur Prise
	- de vue intelligente. Cadrez la photo.
- 2 Enfoncez le bouton d'obturateur à mi-course pour régler la mise au point et l'exposition. Lorsque les marques de cadrage deviennent vertes, enfoncez complètement le bouton d'obturateur.

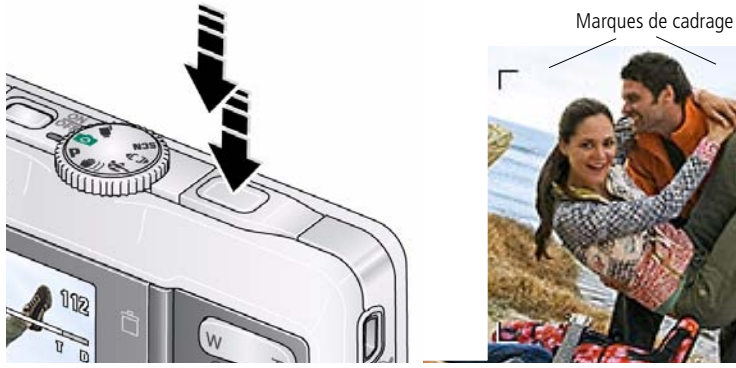

Pour plus d'informations sur le mode Prise de vue intelligente et sur les autres modes, voir [page 11.](#page-10-0)

# Visualisation de photos/vidéos

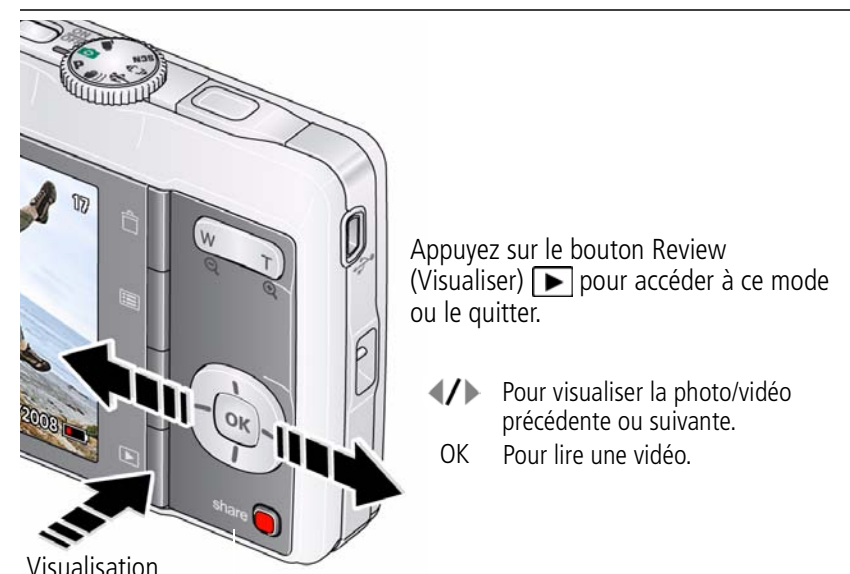

## <span id="page-5-0"></span>**7** Transfert de photos/vidéos

- Allumez l'appareil photo.
- 2 Connectez un câble USB KODAK, modèle U-8.

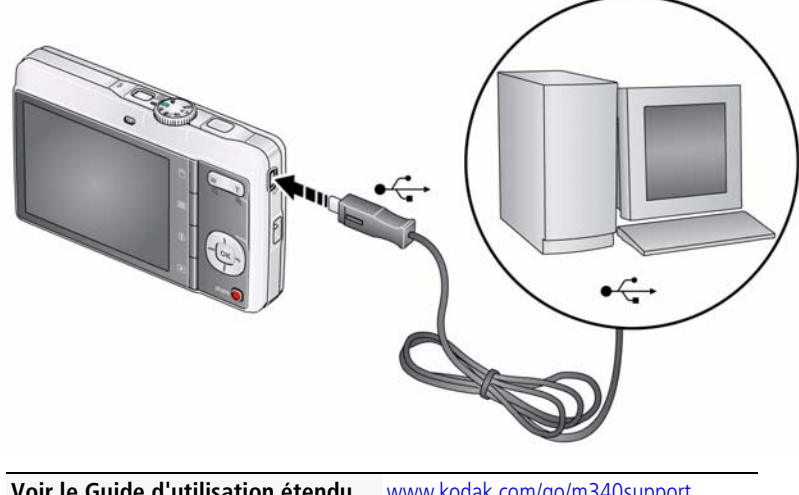

**Voir le Guide d'utilisation étendu** [www.kodak.com/go/m340support](http://www.kodak.com/go/m340support) **Achat d'accessoires** [www.kodak.com/go/m340accessories](http://www.kodak.com/go/m340accessories)

### <span id="page-6-0"></span>8 Obtention d'aide sur votre appareil photo

Vous voulez tirer le meilleur parti de votre appareil photo. Vous voulez comprendre :

- Ce qu'il est capable de faire pour vous
- Et comment prendre les meilleures photos et réaliser les meilleures vidéos

### **Vous avez de la chance !**

Votre appareil photo intègre un système d'aide. Les réglages de chaque menu y sont décrits. Si vous avez le sentiment que vous savez tout faire avec votre appareil photo, apprenez à utiliser l'aide intégrée à l'appareil photo. Vous découvrirez plein de choses sur votre appareil et pourrez l'utiliser avec encore plus d'assurance.

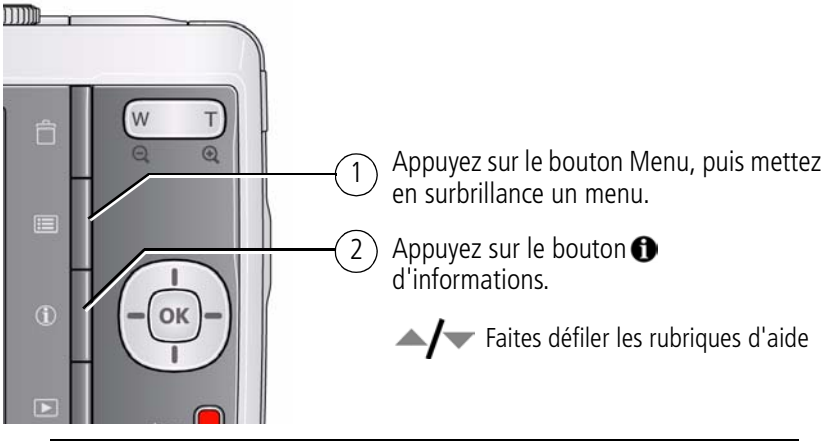

## Autres sources d'information sur l'appareil photo

### **Félicitations !**

Vous avez :

- configuré votre appareil photo ;
- pris des photos ;
- transféré des photos vers un ordinateur.

### **Apprenez à mieux connaître votre appareil photo**

Terminez la lecture de ce guide pour prendre vos meilleures photos et les partager sans attendre.

#### **Visitez le site Internet Kodak à l'adresse suivante : www.kodak.com/go/m340support :**

- guide d'utilisation étendu ;
- dépannage interactif et réparations ;
- didacticiels interactifs ;
- $\bullet$  FAO :
- logiciels et documentation à télécharger ;
- accessoires :
- informations sur l'impression ;
- inscription des produits.

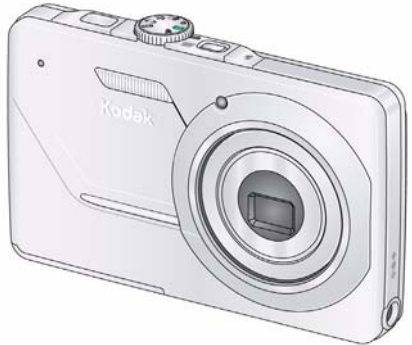

**Voir le Guide d'utilisation étendu** [www.kodak.com/go/m340support](http://www.kodak.com/go/m340support)

## Vue avant

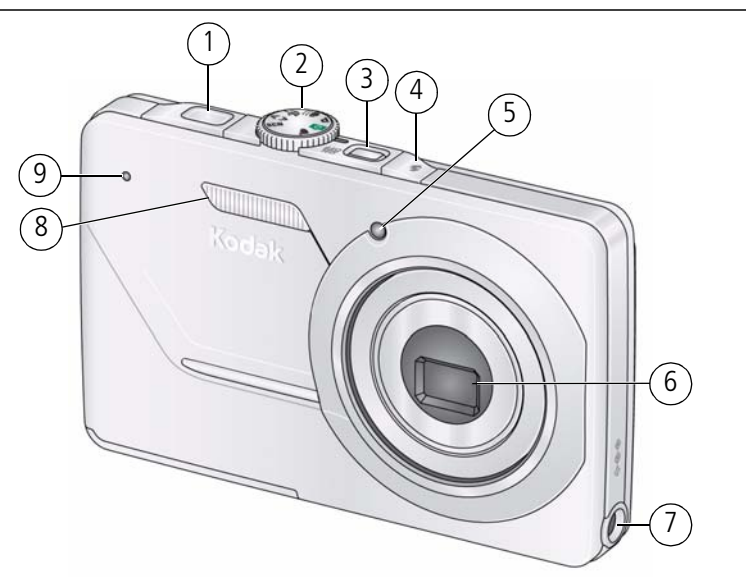

- 
- 2 Cadran de sélection de mode 7 Port d'entrée c.c. (5 V)
- 3 Bouton d'alimentation 8 Flash
- 4 Bouton du flash 9 Microphone
- 5 Témoin du retardateur
- 1 Bouton d'obturateur (6 Objectif/Cache de l'objectif
	-
	-
	-

*www.kodak.com/go/m340support* 9

## Vue arrière

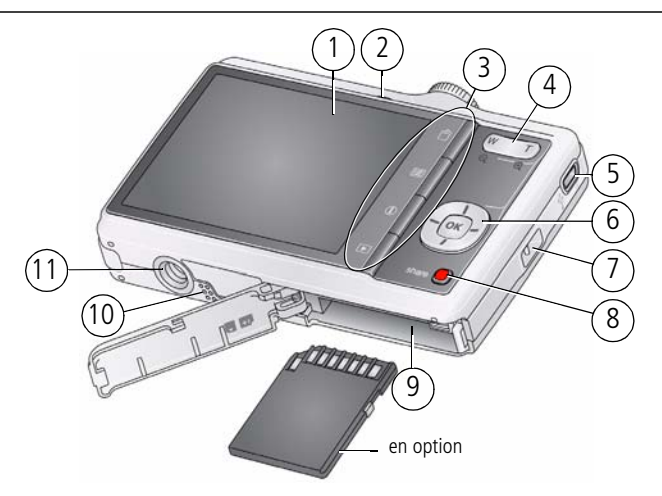

- 
- 2 Témoin Appareil prêt/en charge **8 Bouton Share (Partager)**
- 3 Boutons Delete (Supprimer), Menu, d'informations, Review (Visualiser)
- 4 Bouton de zoom (de téléobjectif/grand angle) 10 Haut-parleur
- 
- 6  $\rightarrow$   $\rightarrow$   $\rightarrow$   $\rightarrow$  bouton OK
- 1 Ecran LCD **7** Point d'attache de la dragonne
	-
	- 9 Batterie, compartiment de carte SD/SDHC
	-
- 5 Sortie USB/AV 11 Fixation du trépied

# <span id="page-10-0"></span>**1 Autres fonctions de l'appareil**

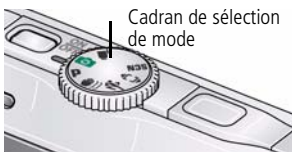

Positionnez le cadran de sélection de mode sur le mode le plus adapté à votre sujet et à votre environnement.

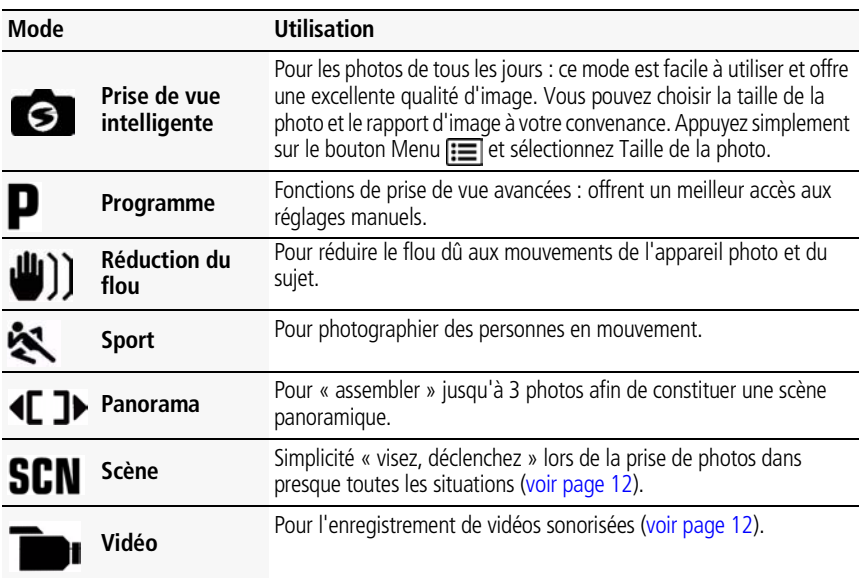

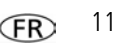

### <span id="page-11-1"></span>**Réalisation d'une vidéo**

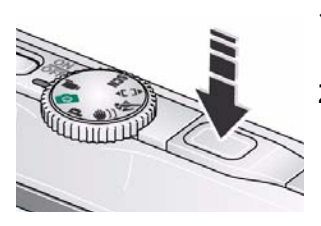

- **1** Placez le cadran de sélection de mode sur Vidéo **1**
- **2 Enfoncez complètement** le bouton d'obturateur, puis relâchez-le. Pour arrêter l'enregistrement, appuyez de nouveau sur le bouton d'obturateur et relâchez-le.

Pour visualiser et manipuler des vidéos, voir [page 19](#page-18-0).

### <span id="page-11-0"></span>**Utilisation des modes scène (SCN)**

Choisissez un mode scène et réalisez des photos superbes dans presque toutes les situations.

- **1** Positionnez le cadran de sélection de mode sur SCN.
- **2** Appuyez sur  $\langle \rangle$   $\rightarrow$   $\sim$  pour afficher les descriptions des modes.

*Si la description du mode disparaît avant que vous n'ayez fini de la lire, appuyez sur OK.*

**3** Appuyez sur OK pour choisir un mode scène.

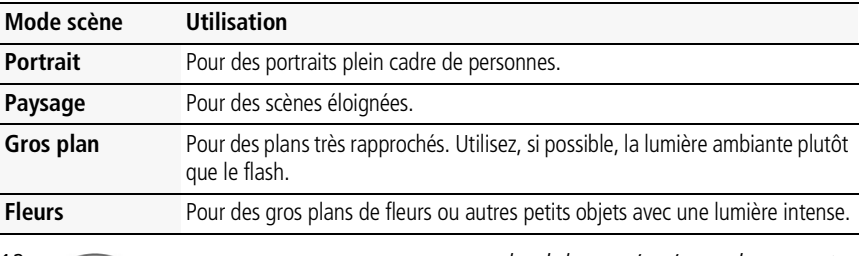

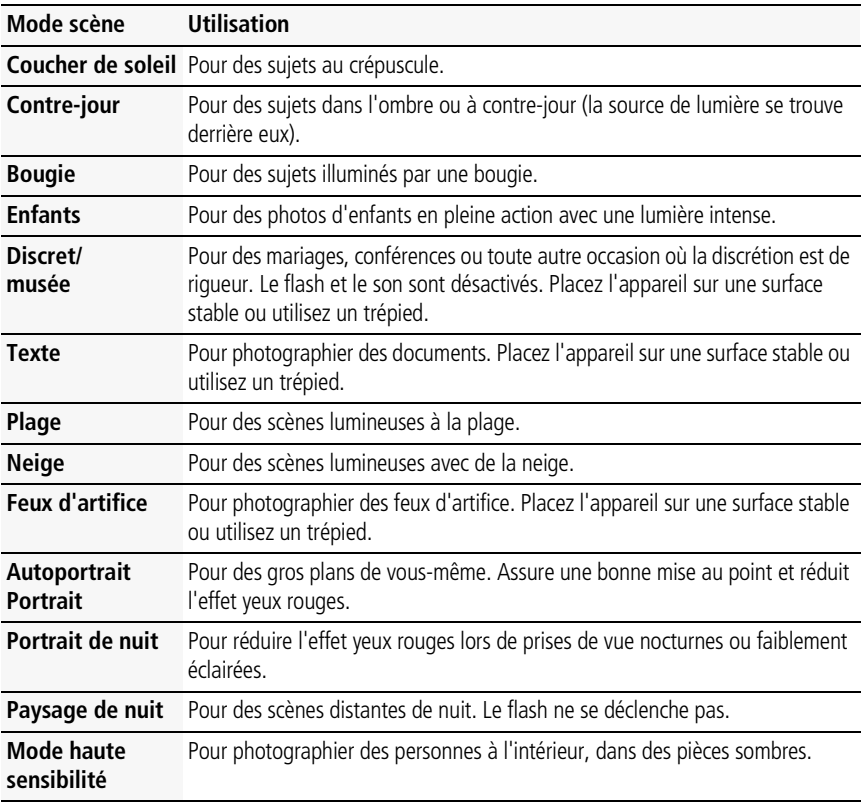

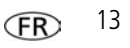

### **Utilisation du zoom optique**

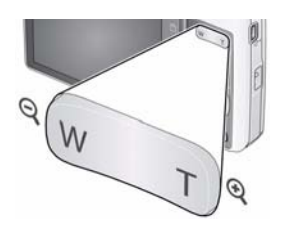

- **1** Cadrez le sujet à l'aide de l'écran LCD.
- **2** Appuyez sur le bouton de téléobjectif (T) pour effectuer un zoom avant.

Appuyez sur le bouton de grand angle (W) pour effectuer un zoom arrière.

**3** Prenez la photo.

### **Utilisation du zoom numérique**

Utilisez le zoom numérique pour multiplier par 5 l'agrandissement obtenu avec le zoom optique. (Le zoom numérique n'est pas disponible en mode Prise de vue intelligente.) Appuyez sur le bouton de téléobjectif (T) jusqu'à ce que le curseur atteigne la portée maximale du zoom optique. Relâchez le bouton de téléobjectif (T), puis appuyez à nouveau dessus.

REMARQUE : la qualité de l'image risque d'être amoindrie par l'utilisation du zoom numérique. Le curseur s'arrête, puis devient rouge lorsque la qualité d'image atteint la limite pour un tirage de 10 cm x 15 cm (4 po x 6 po) de qualité acceptable.

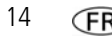

<span id="page-14-0"></span>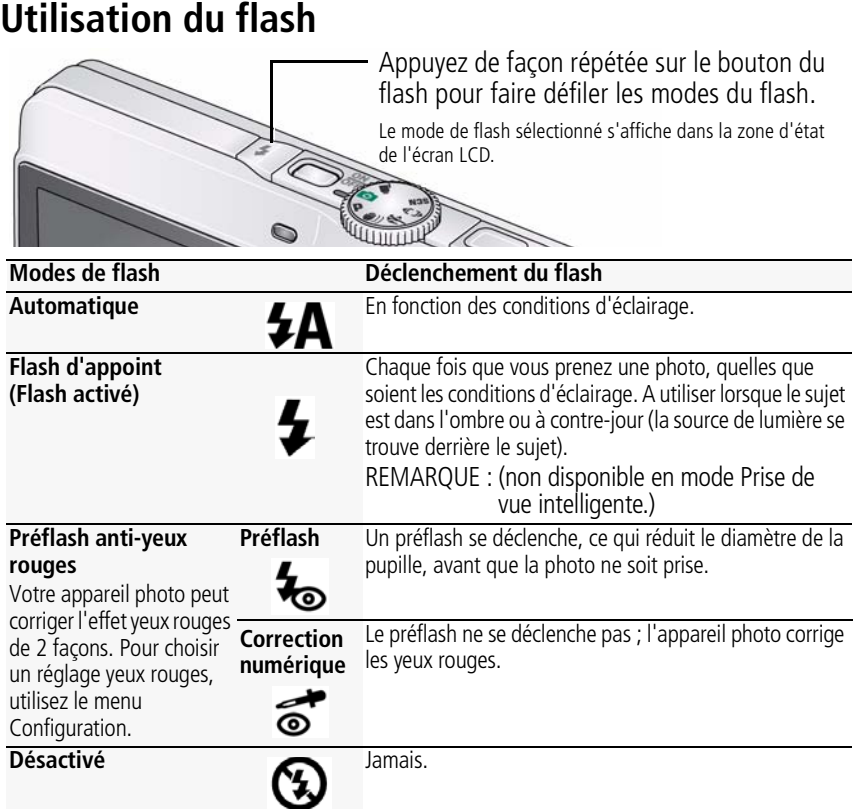

*www.kodak.com/go/m340support* FRD 15

### <span id="page-15-0"></span>**Utilisation des raccourcis**

Votre appareil photo est doté d'une interface épurée. Pour accéder rapidement aux fonctions de prise de vue et de visualisation :

- 1 Appuyez sur le bouton d'informations **.** *Les raccourcis s'affichent.*
- **2** Appuyez sur  $\mathcal{U}$  pour accéder à des fonctions comme la Compensation d'exposition, le Retardateur et l'Autofocus. (Selon les modes utilisés, les fonctions disponibles sont différentes.)
- **3** Appuyez sur  $\rightarrow$  pour sélectionner un réglage. Pour masquer les raccourcis, appuyez sur  $\bigoplus$ .

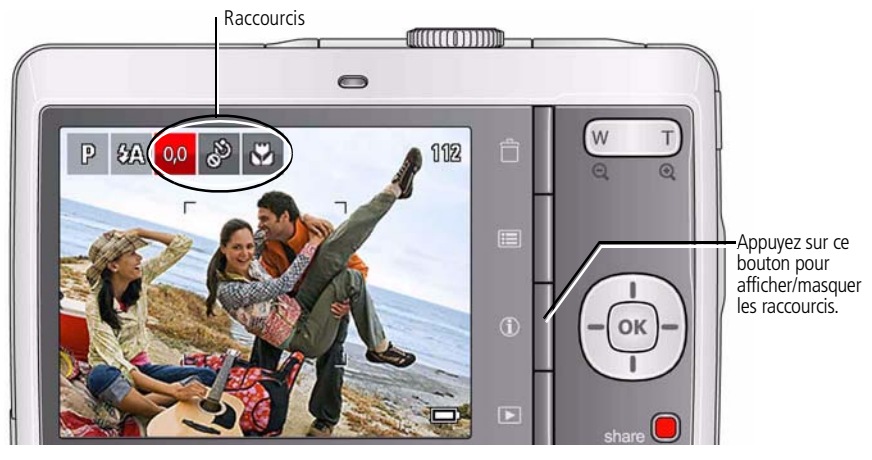

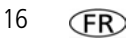

### **Utilisation du bouton Menu pour modifier les réglages**

IMPORTANT : *votre appareil photo intègre un système d'aide. Pour tirer le meilleur parti de votre appareil photo, [voir page 7](#page-6-0).*

Vous pouvez modifier les réglages de l'appareil photo afin d'obtenir les meilleurs résultats.

- REMARQUE : les réglages de certains modes sont limités. certains réglages sont conservés jusqu'à ce que vous les modifiiez, d'autres jusqu'à ce que vous changiez de mode ou que vous éteigniez l'appareil photo.
- **1** Appuyez sur le bouton Menu ...
- **2** Appuyez sur  $\mathcal{I}$  pour sélectionner un onglet :
	- **Prise de vue/vidéo** pour accéder aux réglages de prise de vue les plus courants
	- **Configuration** pour accéder aux autres réglages de l'appareil photo
- **3** Appuyez sur  $\rightarrow \rightarrow$  pour sélectionner un paramètre, puis appuyez sur OK.
- **4** Choisissez une option, puis appuyez sur OK.

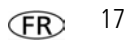

### **Présentation des icônes de prise de vue**

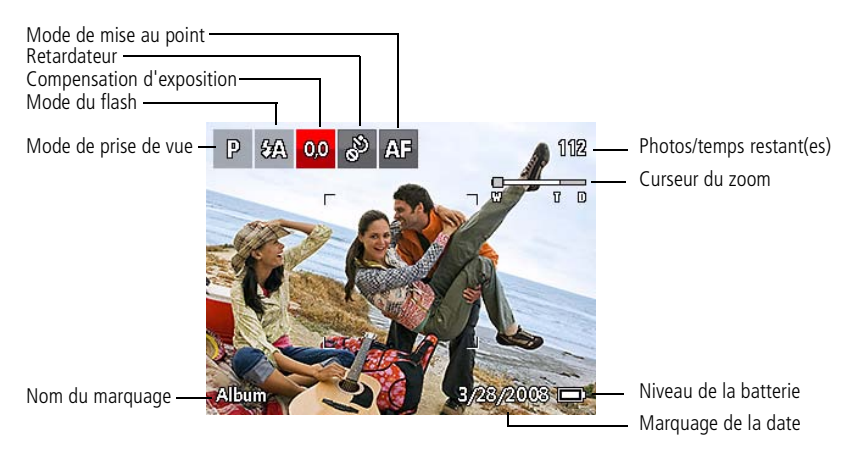

# <span id="page-18-0"></span>**2 Manipulation de photos/vidéos**

### <span id="page-18-1"></span>**Suppression de photos/vidéos**

- 1 Appuyez sur le bouton Review (Visualiser) **|**
- **2** Appuyez sur  $\langle \rangle$  pour accéder à la photo ou à la vidéo précédente ou suivante.
- **3** Appuyez sur le bouton Delete (Supprimer).
- **4** Suivez les invites à l'écran.

### **Visualisation des photos en miniatures**

1 Appuyez sur le bouton Review (Visualiser)  $\blacktriangleright$ .

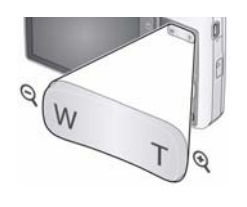

**2** Appuyez sur le bouton de grand angle (W) pour visualiser les photos/vidéos en miniatures. (Appuyez de nouveau sur ce bouton pour voir davantage de miniatures plus petites.)

*Pour visualiser toutes les photos/vidéos, mettez en surbrillance l'onglet Tout. Pour trier par favoris, par date ou par photos/vidéos marquées, appuyez sur*  $\langle \rangle$ *, puis mettez en surbrillance l'onglet approprié.*

- **3** Pour voir une seule photo/vidéo, appuyez sur  $\rightarrow \rightarrow \infty$  pour la mettre en surbrillance. Puis appuyez sur le bouton de téléobjectif (T).
	- Enfoncez le bouton d'obturateur à mi-course pour revenir en mode de prise de vue.

*www.kodak.com/go/m340support* FR 19

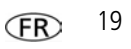

### **Présentation des icônes de visualisation**

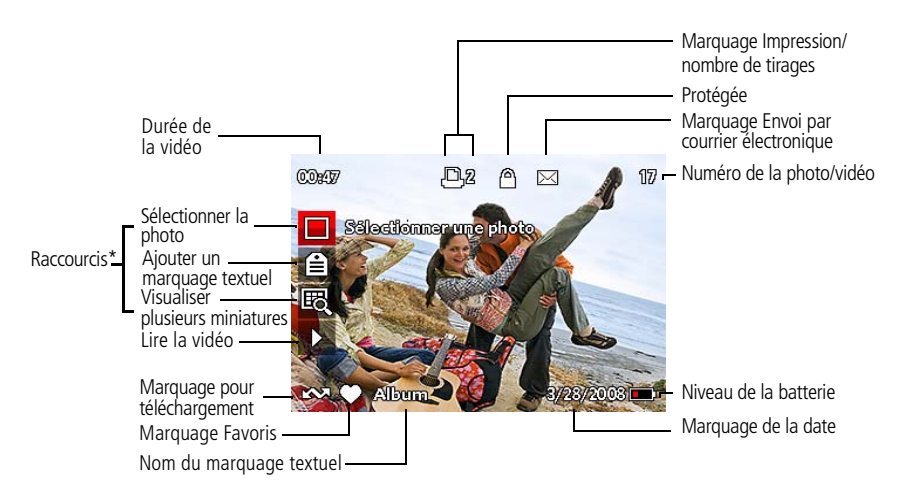

\* Pour en savoir plus sur les raccourcis, voir [page 16](#page-15-0).

# **3 Partagez vos histoires !**

Des milliers de façons de raconter une histoire... et chacune commence avec une photo.

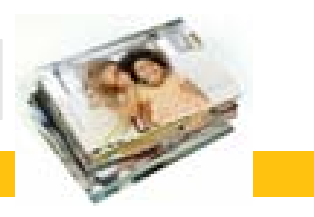

Comment racontez-vous la vôtre ?

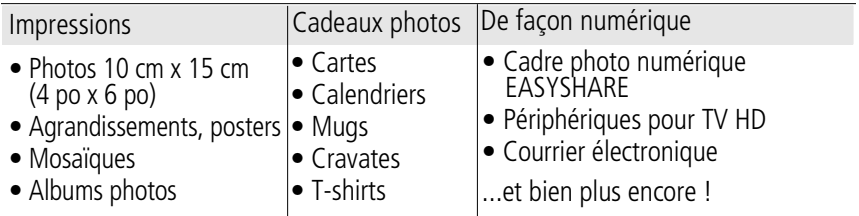

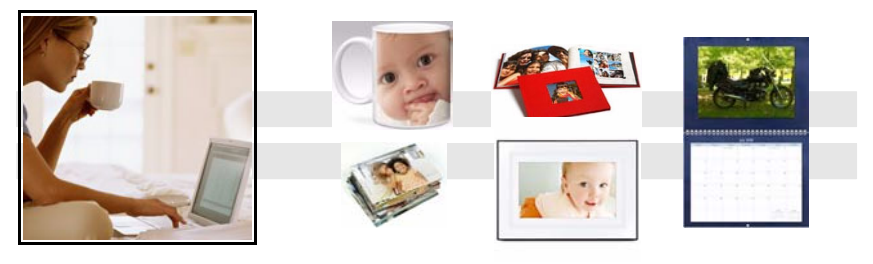

*www.kodak.com/go/m340support* 21

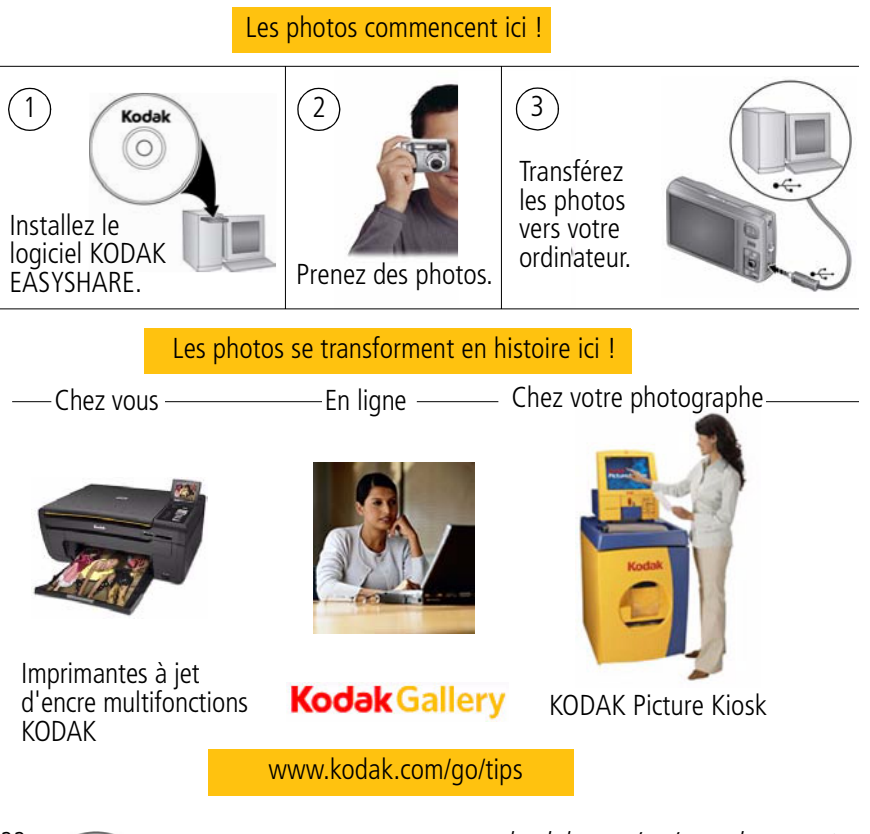

## **4 Résolution des problèmes liés à l'appareil photo**

#### **Problèmes liés à l'appareil photo**

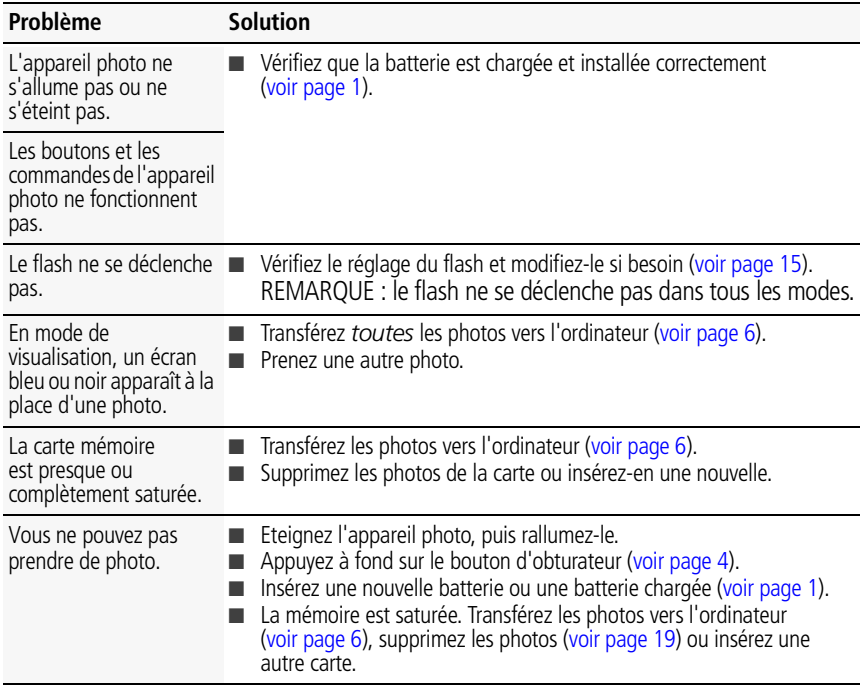

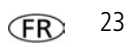

# **5 Annexes**

### **ATTENTION :**

**Ne tentez pas de démonter l'appareil vous-même. Aucune des pièces internes n'est réparable ou remplaçable par l'utilisateur. Faites appel à des personnes qualifiées. Les adaptateurs secteur et les chargeurs de batterie KODAK peuvent uniquement être utilisés en intérieur. Les commandes, réglages ou instructions non spécifiés ici sont susceptibles de provoquer des risques mécaniques, électriques ou d'électrocution. Si l'écran LCD est cassé, ne touchez ni le verre ni le liquide. Contactez l'assistance client de Kodak.**

- L'utilisation de tout accessoire non recommandé par Kodak risque de provoquer un incendie, une électrocution ou des blessures. Pour acheter des accessoires compatibles avec ce produit, visitez le site Internet à l'adresse suivante : [www.kodak.com/go/accessories.](http://www.kodak.com/go/accessories)
- Utilisez uniquement un ordinateur équipé d'un port USB et d'une carte mère avec limiteur de courant. Si vous avez des questions, contactez le fabricant de l'ordinateur.
- Avant d'utiliser votre produit dans un avion, vous devez impérativement vérifier toutes les instructions spécifiées à bord.
- Si la batterie est chaude, laissez-la refroidir un moment avant de la retirer de l'appareil.
- Suivez tous les avertissements et toutes les instructions du fabricant.
- Utilisez uniquement des piles/batteries compatibles avec cet appareil afin d'éviter tout risque d'explosion.
- Gardez les piles/batteries hors de portée des enfants.
- Ne mettez pas les piles/batteries en contact avec des objets métalliques (y compris des pièces de monnaie) : elles pourraient chauffer, fuir, se décharger ou provoquer un court-circuit.
- Ne désassemblez pas les piles/batteries, ne les insérez pas à l'envers et ne les exposez pas à du liquide, à l'humidité, au feu ou à des températures extrêmes.
- Si vous n'utilisez pas l'appareil pendant un certain temps, retirez les piles/batteries. Si jamais vous constatez une fuite de piles/batteries dans l'appareil, contactez l'assistance client Kodak.
- En cas de contact du liquide des piles/batteries avec la peau, rincez immédiatement à l'eau et contactez votre médecin. Pour obtenir des informations supplémentaires, contactez l'assistance client Kodak la plus proche.
- Veillez à respecter les législations locale et nationale en vigueur lorsque vous mettez des piles/batteries au rebut. Visitez le site Internet Kodak à l'adresse suivante : [www.kodak.com/go/kes](http://www.kodak.com/go/kes).

■ Ne tentez pas de recharger des piles non rechargeables. Pour plus d'informations sur les piles/batteries, visitez le site Internet à l'adresse suivante : [www.kodak.com/go/batterytypes](http://www.kodak.com/go/batterytypes).

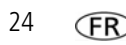

#### **Garantie limitée**

Kodak garantit que les produits électroniques grand public et les accessoires (« Produits »), à l'exception des piles/batteries, sont exempts de tout défaut de fonctionnement ou vice de fabrication pendant un an à compter de la date d'achat. Conservez l'original daté du reçu à titre de preuve d'achat. Une preuve de la date d'achat sera requise lors de toute demande de réparation sous garantie.

#### **Couverture de garantie limitée**

La garantie est valable uniquement dans les frontières du pays dans lequel les produits ont été initialement achetés. Vous devrez envoyer les produits à vos frais, au service agréé pour le pays dans lequel les produits ont été achetés. Kodak réparera ou remplacera les produits s'ils ne fonctionnent pas correctement pendant la période de garantie, sous réserve des conditions et/ou limitations énoncées ici. La garantie comprend la main-d'œuvre ainsi que les réglages nécessaires et/ou les pièces de rechange. Si Kodak se trouve dans l'impossibilité de réparer ou de remplacer un produit, Kodak pourra, à son initiative, rembourser le prix du produit sous réserve qu'une preuve d'achat soit fournie lors du renvoi dudit produit à Kodak. La réparation, le remplacement ou le remboursement du produit constituent les seuls recours dans le cadre de la garantie. Les pièces de remplacement éventuellement utilisées lors des réparations peuvent avoir été remises à neuf ou contenir des matériaux remis à neuf. Si le produit complet doit être remplacé, il peut être remplacé par un produit remis à neuf. Les produits, pièces ou matériaux remis à neuf sont sous garantie pendant la durée restante de la garantie du produit d'origine, ou pendant 90 jours à compter de la date de réparation ou de remplacement, la durée la plus longue s'appliquant.

#### **Limitations**

Cette garantie ne couvre pas les circonstances indépendantes de la volonté de Kodak. Cette garantie ne s'applique pas lorsque la panne est due à des dommages subis lors de l'expédition, à un accident, à une altération, à une modification, à une réparation non autorisée, à un usage inadapté, à un abus, à une utilisation avec des accessoires ou des appareils non compatibles (tels qu'une encre ou cartouche d'encre tierce), au non-respect des consignes d'utilisation, d'entretien ou d'emballage fournies par Kodak, à la non-utilisation des articles fournis par Kodak (tels que les adaptateurs et les câbles), ou lorsque la demande intervient après la date d'expiration de cette garantie. **Kodak n'émet aucune autre garantie expresse ou implicite à l'égard de ce produit et décline toute garantie commerciale et d'adaptation dans un but spécifique implicite.** Dans l'éventualité où l'exclusion de toute garantie implicite n'est pas applicable selon la loi, la durée de la garantie implicite sera d'un an à compter de la date d'achat ou égale à toute durée supérieure fixée par la loi. La réparation, le remplacement ou le remboursement représentent les seules obligations contractées par Kodak. Kodak ne pourra être tenu responsable d'aucun dommage particulier, consécutif ou fortuit résultant de la vente, de l'achat ou de l'utilisation de ce produit, quelle qu'en soit la cause. Toute responsabilité relative à tout dommage particulier, consécutif ou fortuit (y compris, mais sans s'y limiter, aux pertes de revenus ou de profit, aux coûts d'immobilisation, à la perte d'utilisation de l'équipement, aux coûts d'équipements,

*www.kodak.com/go/m340support* 25

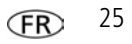

#### *Annexes*

d'installation ou de services de remplacement ou à des demandes de vos clients pour de tels dommages résultant de l'achat, de l'utilisation ou de la panne du produit), quelle qu'en soit la cause ou en raison de la violation de toute garantie écrite ou implicite, est expressément déclinée par la présente.

#### **Vos droits**

Certains Etats ou juridictions ne reconnaissent pas les exclusions ou les limitations à l'égard des dommages consécutifs ou fortuits et les limitations ou exclusions susmentionnées peuvent ne pas vous être applicables. Certains Etats ou juridictions ne reconnaissent pas les limitations sur la durée des garanties implicites et les limitations susmentionnées peuvent ne pas vous être applicables. Cette garantie vous donne des droits spécifiques et il se peut que vous possédiez d'autres droits, qui peuvent varier, selon les Etats ou les juridictions.

#### **En dehors des Etats-Unis et du Canada**

Les termes et conditions de cette garantie peuvent être différents en dehors des Etats-Unis et du Canada. A moins qu'une garantie spécifique de Kodak ne soit communiquée à l'acquéreur par écrit par une entreprise Kodak, aucune autre garantie ou responsabilité n'existe au-delà des exigences minimales imposées par la loi, même si le défaut, le dommage ou la perte a été provoqué(e) par une négligence ou tout autre acte.

#### **Conformité et stipulations FCC**

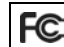

Appareil photo numérique KODAK EASYSHARE M340

A l'issue des tests dont il a fait l'objet, cet équipement a été déclaré conforme à la section 15 de la réglementation FCC applicable aux appareils numériques de classe B. Ces limites sont conçues pour fournir une protection suffisante contre les interférences nuisibles dans les installations résidentielles. Cet équipement génère, utilise et peut émettre des ondes radioélectriques. Il est susceptible de créer des interférences nuisibles dans les communications radioélectriques s'il n'est pas installé ou utilisé conformément aux instructions. Cependant, l'absence d'interférences dans une installation particulière n'est pas garantie. Dans le cas où cet équipement créerait des interférences avec la réception radio ou télévisée, ce qui peut être vérifié en éteignant et en rallumant l'appareil, il est conseillé d'essayer de corriger ces interférences en appliquant une ou plusieurs des mesures suivantes : 1) réorienter ou déplacer l'antenne de réception ; 2) augmenter la distance entre l'équipement et le récepteur ; 3) relier l'équipement à une prise de courant située sur un circuit différent de celui sur lequel le récepteur est connecté ; 4) prendre conseil auprès d'un distributeur ou d'un technicien radio/TV qualifié. Les changements ou modifications non expressément approuvés par les autorités compétentes en matière de conformité peuvent priver l'utilisateur du droit d'utiliser l'équipement en question. Lorsque des câbles d'interface blindés ont été fournis avec le produit ou avec des composants ou accessoires complémentaires et spécifiés comme devant être utilisés avec l'installation du produit, ils doivent être utilisés conformément à la réglementation de la FCC.

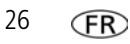

#### **Déclaration du ministère des Communications du Canada**

**DOC Class B Compliance—**This Class B digital apparatus complies with Canadian ICES-003.

**Observation des normes-Classe B—**Cet appareil numérique de la classe B est conforme à la norme NMB-003 du Canada.

#### **FCC et Industrie Canada**

This device complies with Industry Canada RSS-210 and FCC Rules. Operation is subject to the following two conditions: (1) this device may not cause harmful interference, and (2) this device must accept any interference received, including interference that may cause undesired operation.

#### FCC et Industrie Canada

Cet appareil est conforme à la norme RSS-210 d'Industrie Canada et aux réglementations de la FCC. Son utilisation est soumise aux deux conditions suivantes : (1) cet appareil ne doit pas provoquer d'interférences nuisibles, et (2) cet appareil doit supporter les interférences reçues, y compris celles susceptibles de muire à son bon fonctionnement.

#### **Etiquetage DEEE (directive sur les déchets d'équipements électriques et électroniques)**

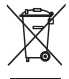

En Europe : dans le cadre de la protection des individus et de l'environnement, il vous incombe de vous débarrasser de cet équipement dans un site de collecte prévu à cet effet (séparément des ordures ménagères). Pour de plus amples informations, contactez votre revendeur, votre site de collecte ou les autorités locales compétentes ou visitez le site [www.kodak.com/go/recycle.](http://www.kodak.com/go/recycle)

#### **Norme VCCI ITE pour produits de classe B**

この装置は、情報処理装置等電波障害自主規制協議会(VCCI)の基準 10基づくクラスB情報技術装置です。この装置は、家庭環境で使用すること に富らくしていますが、この装置がラジオやテレビジョン受信機に近接して<br>|を目的としていますが、この装置がラジオやテレビジョン受信機に近接して<br>|使用されると、受信障害を引き起こすことがあります。 取扱説明書に従って正しい取り扱いをして下さい。

#### **Spécification C-Tick (Australie)**

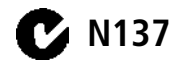

*www.kodak.com/go/m340support* FR 27

#### **Norme ITE pour produits de classe B (Corée)**

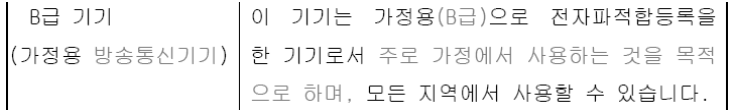

#### **Directive RoHS (Chine)**

#### 环保使用期限 (EPUP)

在中国大陆,该值表示产品中存在的任何危险物质不得释放,以免危及人身健康、财产或环境的时间期限(以年计)。该值根据操作说 明中所规定的产品正常使用而定。

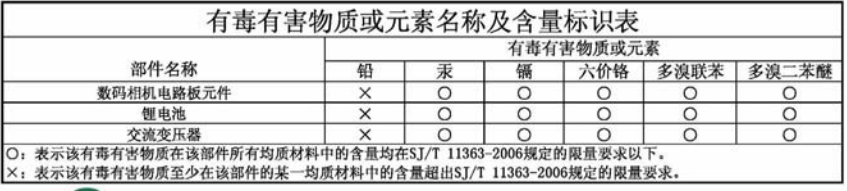

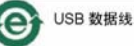

### **Kodak**

Eastman Kodak Company Rochester, New York 14650 - Etats-Unis

© Eastman Kodak Company, 2008

Kodak, EasyShare et Perfect Touch sont des marques commerciales d'Eastman Kodak Company. 4F8439\_fr

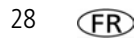